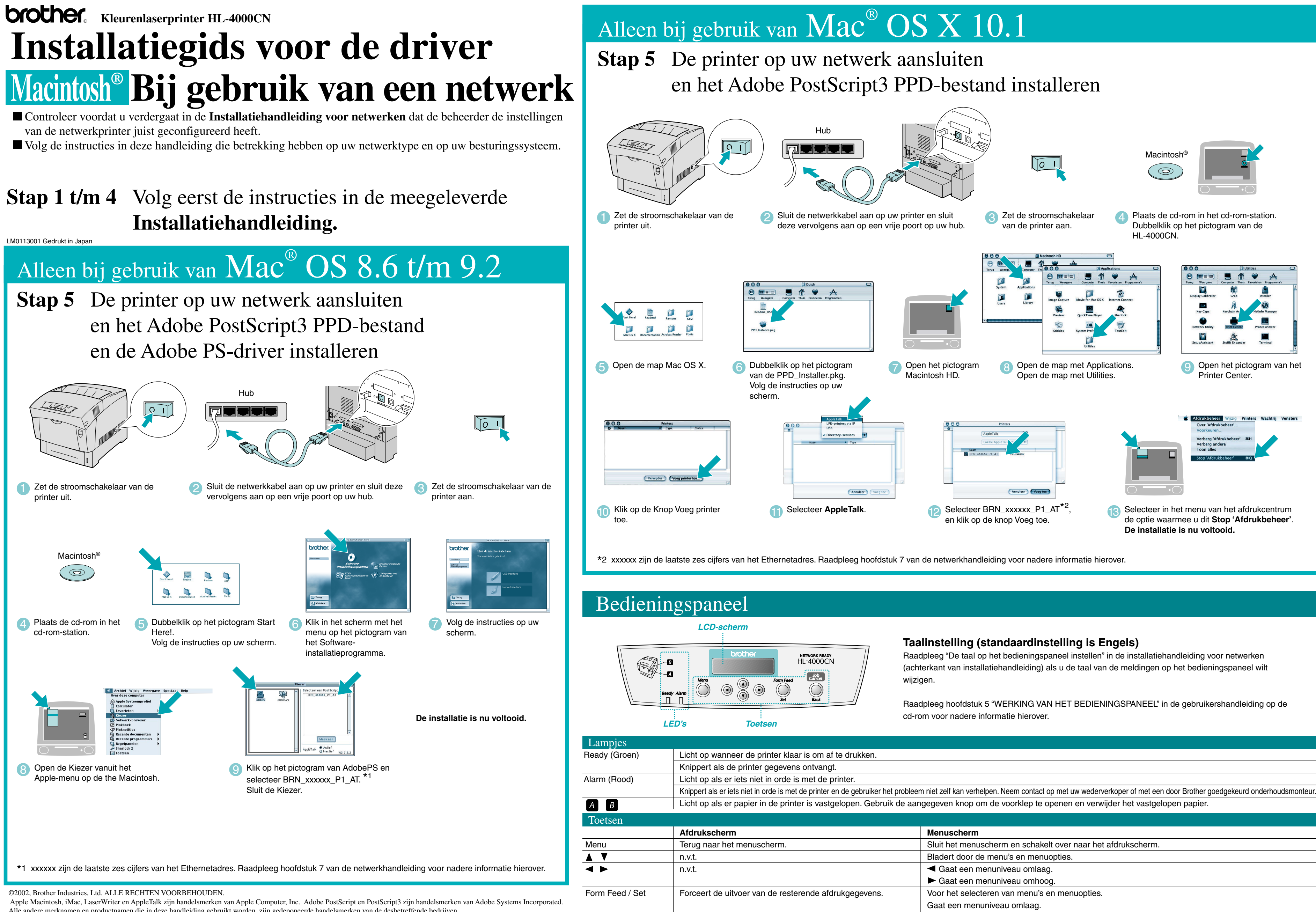

Alle andere merknamen en productnamen die in deze handleiding gebruikt worden, zijn gedeponeerde handelsmerken van de desbetreffende bedrijven.

Annuleert het afdrukken.

Job Cancel / Back

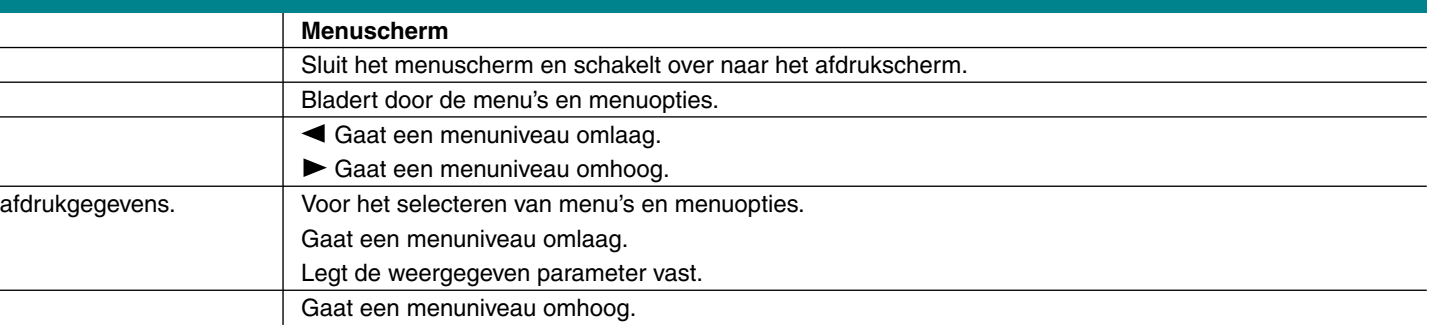

2 Selecteer in het printermenu de optie voor het **Standaardprinter**.

Alleen bij gebruik van  $\text{Mac}^{\circledast} \text{OS} \text{ X}$   $10.1$ 

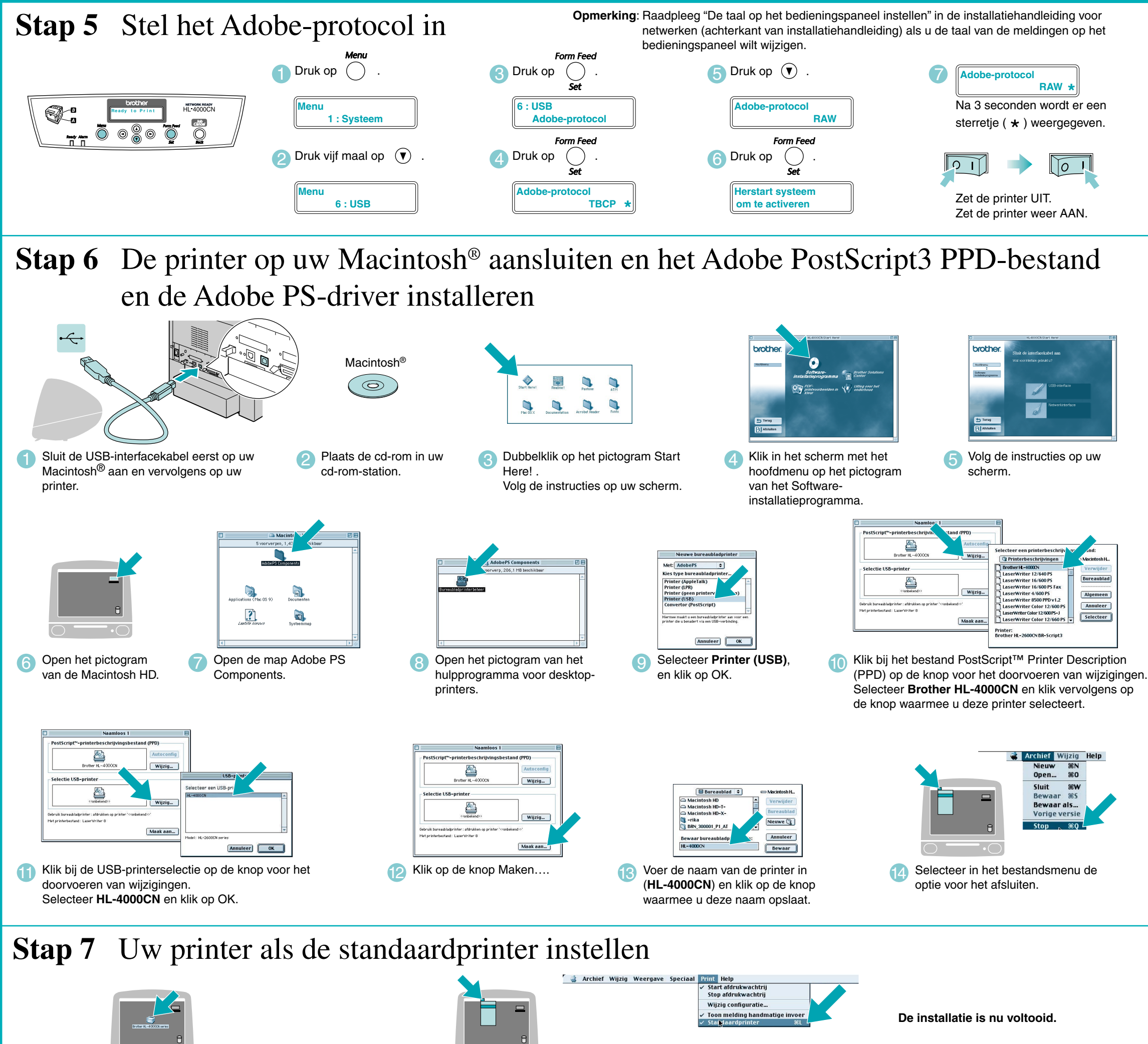

1 Klik op uw bureaublad op het pictogram van de HL-4000CN.

#### **Stap 5** De printer op uw Macintosh aansluiten en het Adobe PostScript3 PPD-bestand installeren

### **Stap 1 t/m 4** Volg eerst de instructies in de meegeleverde **Installatiehandleiding**.

# Alleen bij gebruik van  $\mathrm{Mac}^{\circledast} \, \mathrm{OS} \, \, 8.6 \; \mathrm{t/m} \; 9.2$

Volg de instructies in deze handleiding die betrekking hebben op uw besturingssysteem.

## **Installatiegids voor de driver Macintosh® Bij gebruik van een USB**

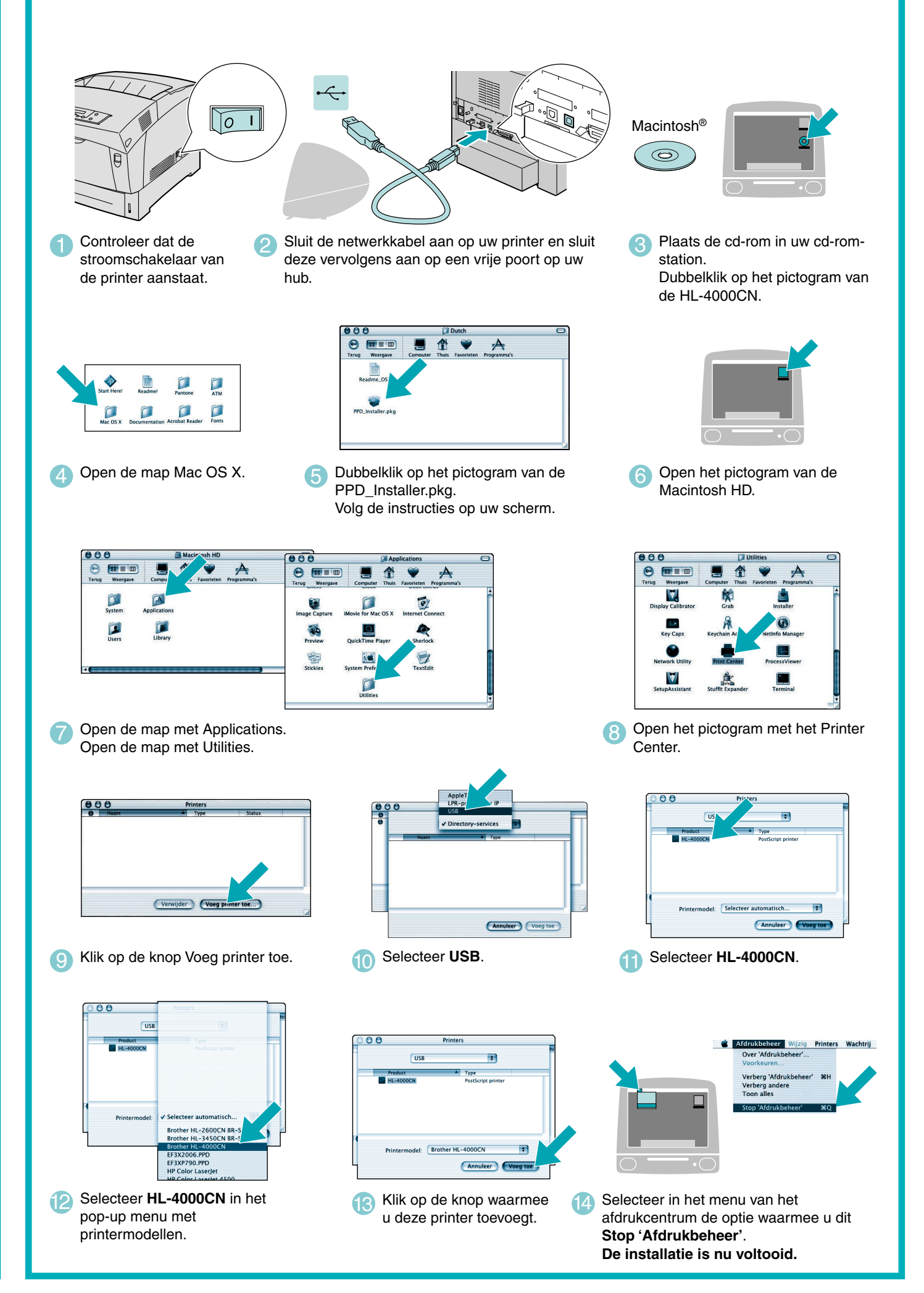